## *Инструкция по работе во внешней обработке*

## *«Помощник Юколкин: Автоподбор документов поступления во входящие ЭСЧФ »*

Помощник Юколкин: "Автоподбор документов поступления во входящие ЭСЧФ" предназначен для автоматического подбора в документы "Счет-фактура полученный" (далее входящие ЭСЧФ), полученные с портала vat.gov.by, следующих видов документов поступления:

- «Поступление товаров и услуг»;
- «Поступление доп. расходов»;
- «Поступление НМА».

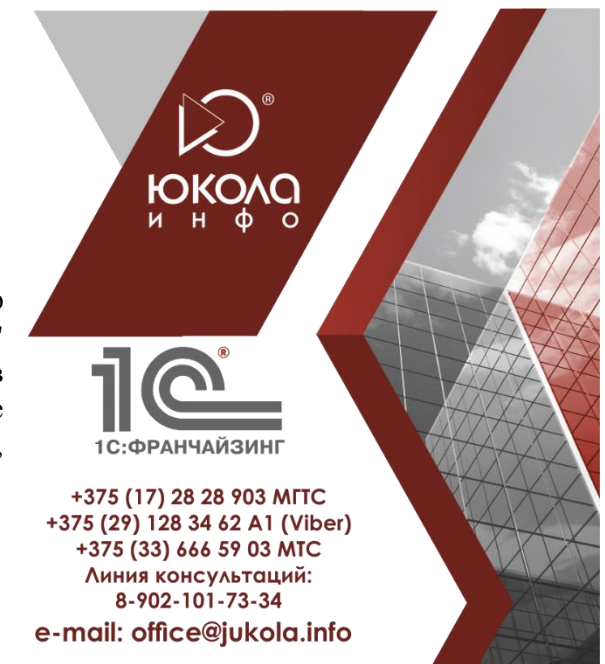

## *Принципы работы внешней обработки «Помощник Юколкин: Автоподбор документов поступления во входящие ЭСЧФ».*

1. Выбираются все входящие ЭСЧФ по организации, начиная с указанной даты, в которых еще не выбран документ поступления.

2. Для каждого входящего ЭСЧФ осуществляется поиск документов поступления, в которых дата документа либо дата входящего документа равна дате входящего ЭСЧФ.

3. В зависимости от результатов поиска документов поступления, происходит следующее.

3.1. Сообщается, что за указанную в ЭСЧФ дату не найдено ни одного документа поступления.

3.2. Если найден только один документ поступления, он предлагается в качестве документа-основания для ЭСЧФ.

При этом анализируются ключевые поля:

- Номер документа;
- Сумма НДС;
- Всего (сумма с НДС);
- Серия и тип бланка для ТТН/ТН.

В случае несовпадения полей пользователю выдается сообщение об этом.

3.3. Если за дату совершения операции найдено два или более документов поступления, они анализируются по ключевым полям, и предлагается документ с наименьшим количеством несовпадений ключевых полей.

4. В случае подбора документа поступления поле "Дата права на вычет" устанавливается как более поздняя из двух дат: даты входящего ЭСЧФ и даты документа поступления. При необходимости ее можно изменить в таблице автоподбора вручную.

5. При совпадении всех ключевых полей флажок "ОК" проставляется автоматически. В остальных случаях пользователь может открыть документ поступления и входящий ЭСЧФ из обработки, убедиться, что выбранный документ поступления является документом-основанием для ЭСЧФ, и поставить флажок вручную.

6. По кнопке "Записать данные" по строкам обработки, отмеченным флажками "ОК", документ поступления и дата права на вычет записываются во входящий ЭСЧФ. При этом, в зависимости от установки соответствующих флажков из настроек, документы ЭСЧФ могут быть сразу проведены, а также установлен флаг "Отразить вычет НДС". Для входящих ЭСЧФ, у которых флаг не установлен, вычет НДС нужно отразить регламентным документом "Вычет НДС".

## *Приятной работы!*